# Diseño de proyectos educativos sobre seguridad en la red

# PROYECTO: LA SEMANA DE LA SEGURIDAD EN LA RED

El presente proyecto se diseña como actividad complementaria de cualquier asignatura o módulo, que desee trabajar la competencia digital del alumnado desde una perspectiva de seguridad y privacidad. Se plantea para 5 sesiones, de modo que se pueda celebrar la 'Semana de la seguridad en la red'

**DESTINATARIOS:** Las actividades están diseñadas para los alumnos de todos los niveles de la ESO, Bachillerato y Formación Profesional

#### **SESIÓN 1. Privacidad**

#### **Objetivos**

- **1** Entender el concepto de privacidad.
- **2** Entender el concepto de identidad digital y de reputación online
- **3** Comprender los principales riesgos vinculados a una gestión
- no adecuada de la privacidad. **4** Tomar conciencia sobre la importancia de la identidad digital, tanto en la actualidad como y de cara al futuro
- **5** Aprender a gestionar nuestra identidad digital de forma positiva.

#### **Actividades**

### **1 DEBATE SOBRE LA PRIVACIDAD** (20 min.)

Se propone la visualización del vídeo 'Tu vida entera está en [Internet...y pueden usarla contra ti'](https://youtu.be/qmnhcIKgVg0), que forma parte de una campaña publicitaria con el objetivo de llamar la atención del peligro que conlleva compartir la vida privada en Internet. Se invitó a participar a personas anónimas que paseaban por la calle, Dave, un supuesto adivino con dotes paranormales iba a hablarles sobre su vida. En realidad, se trataba de un actor que a través de un minúsculo micrófono en su oído recibía información de un grupo de hackers que buscaban información sobre la vida de los visitantes a través de lo que ellos mismos habían publicado en sus redes sociales.

Pregunta de reflexión: ¿Qué información se podría descubrir sobre nosotros en función de la información que publicamos en nuestras redes sociales?

#### **2 EGOSURFING** (25 min.)

El alumnado realizará una búsqueda en Internet poniendo su nombre y apellidos incluso ciudad en el buscador. Por ejemplo, incluir en el buscador de Google "nombre y apellidos" and "ciudad" and "Nombre del colegio"; o bien incluir en el buscador: site: webredsocial "nombre y apellidos".

Encontraremos nuestros perfiles en redes sociales, imágenes, etc. De esta forma el alumnado puede ser consciente de la información publicada sobre él mismo en Internet y obtener una imagen de su reputación online.

El profesorado debe orientar al alumnado en que observe como parte de los resultados obtenidos son debidos a lo que nosotros mismo publicamos sobre nosotros. En algunos casos se podrá observar también comentarios de otras personas sobre nosotros, bien amigos y/o conocidos o incluso otro tipo de entidades como un periódico cuando nos hizo por ejemplo una entrevista en la fiesta del colegio.

El profesorado también debe orientar al alumnado en la necesidad de que periódicamente realice esta práctica para tener un poco más controlada nuestra identidad digital. Esta actividad debe realizarse de forma individual.

#### **3 CONSTRUYENDO IDENTIDADES** (10 min.)

Después de haber realizado la actividad anterior, el alumnado estará en disposición de elaborar una breve estrategia encaminada a mejorar la construcción de su identidad digital o sencillamente mantener una buena identidad digital.

Esta actividad se realizará en pequeños grupos y posteriormente se pondrán en común las 4 o 5 estrategias elaboradas con la totalidad de la clase.

Esta actividad servirá de repaso de todo lo aprendido puesto que el alumnado deberá reflexionar sobre todo lo visto a lo largo de las dos sesiones de trabajo.

Una estrategia para una construcción positiva de la identidad digital debería abordar aspectos como:

- Configurar las opciones de privacidad de mis redes sociales.
- Revisar periódicamente las opciones de privacidad de mis redes sociales.
- Utilizar contraseñas seguras y no compartirlas.
- Utilizar un patrón de desbloqueo en mi móvil.
- Valorar cuando tener activado servicios como la geolocalización.
- Revisar los permisos que solicitan las aplicaciones que instalo en mi Smartphone.
- Cuidar especialmente mi privacidad, no ofreciendo excesivos datos personales.
- Hacer trimestralmente una búsqueda con mi nombre y apellidos en Internet (egosurfing) y además activar alertas de Google con mi "nombre.apellidos".
- Tener presente: "pensar antes de publicar".
- Utilizar un lenguaje correcto.

#### **SESIÓN 2. Protegiendo nuestra información**

#### **Objetivos**

- **1** Ser conscientes del interés que tiene nuestra vida privada para los demás.
- **2** Reconocer quién puede llegar a acceder a la información que se comparte.
- **3** Establecer medidas para proteger la información compartida en Internet.
- **4** Analizar consecuencias positivas y negativas de lo que se comparte online
- **5** Valorarse a sí mismos, y reconocer su capacidad de aportar al grupo.
- **6** Reforzar actitudes positivas hacia los demás, mejorando la convivencia.

#### **Actividades**

# **1 REFLEXIÓN INICIAL** (10 min.)

Proyección de un vídeo: 3,57 grados de separación (noticia). Reflexión grupal sobre ¿De verdad podemos estar conectados con cualquier persona del mundo?, ¿con las redes sociales es más sencillo?, ¿poder conectarse con cualquiera es positivo o tiene algunos riesgos?

**2 JUEGO ONLINE** (20 min.)

A modo de conclusión, se plantea utilizar el juego online de Google ["Montaña de la consciencia"](https://beinternetawesome.withgoogle.com/es_es/interland/) para reforzar el interés en compartir cada contenido o mensaje con precaución. Alternativamente se puede plantear una campaña de sensibilización a nivel de etapa o centro basándose en las tarjetas con consejos realizadas.

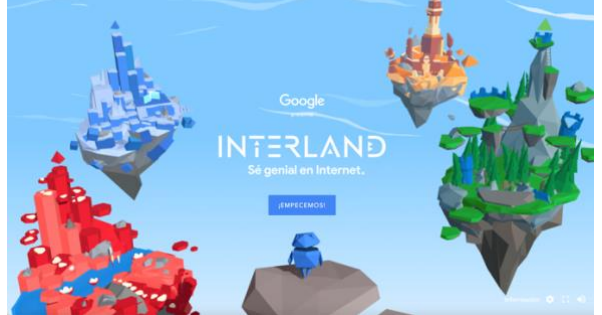

en el juego nos encontramos un tablero cuadrado (en filas y columnas) con varios personajes (familiares en azul, amigos en verde, desconocidos en amarillo, además de alguien malicioso en rojo, una caja fuerte para lo que debe quedar en

secreto y una papelera para lo que no se debe compartir). Desde nuestra posición solo nos podemos mover a izquierda y derecha (con las flechas del teclado) y lanzar el mensaje que corresponda (con la barra espaciadora). El objetivo es que ese mensaje llegue únicamente a los personajes adecuados (esto se indica antes de cada jugada, y además aparece un recordatorio en la parte derecha de la pantalla). Para conseguirlo es necesario utilizar los espejos que hay en el tablero.

#### **3 DINÁMICA COMUNICATIVA: DEJANDO BUENA HUELLA EN INTERNET (25 MIN.)**

Los participantes cogen una hoja de papel y escriben en la parte de arriba su nombre, y dejando un espacio en blanco, algo que les gusta de sí mismos. A continuación, doblan el papel de modo que solo se vea su nombre, pero su comentario quede oculto.

Se colocan en círculo, con el papel a su espalda, y se giran de tal manera que todos ven la espalda del compañero/a a su derecha. Cogen el papel de su compañero y escriben algo positivo sobre él/ella. A continuación, lo vuelven a doblar de modo que solo se vea el nombre y se lo devuelven a su dueño/a.

Se repite la dinámica con el compañero/a a su izquierda, escribiendo algo positivo sobre él/ella en su papel, doblándolo de nuevo y devolviéndoselo a su propietario.

Finalmente, cada uno despliega su propio papel y lee los mensajes. ¿Cómo nos sentimos?, ¿es agradable recibir mensajes positivos?, ¿nos ha gustado dárselos a otras personas?, ¿cómo puede influir en nuestras relaciones el que empleemos más mensajes positivos?

#### **SESIÓN 3. Gestión de contraseñas y protección de dispositivos**

#### **Objetivos**

- **1** Valorar las consecuencias de no proteger sus dispositivos y servicios online.
- **2** Asumir buenas prácticas para la gestión de contraseñas.
- **3** Configurar opciones de seguridad en dispositivos móviles y redes sociales.

#### **Actividades**

#### **1 REFLEXIÓN INICIAL** (10 min.)

Reflexión grupal sobre la protección de nuestros dispositivos y servicios online haciendo una analogía entre la seguridad física de nuestra vida cotidiana (¿dejamos la puerta de casa abierta?, ¿las llaves del coche puestas?) y la ciberseguridad en nuestro día a día digital (¿y qué pasa con nuestro móvil?, ¿seguro que nadie puede acceder a nuestras redes sociales?, ¿nunca nos hemos dejado el móvil desbloqueado en un lugar con más personas?).

#### **2 JUEGO ONLINE (25')**

Emplearemos el juego online de Google "Torre del tesoro", que ofrece algunos trucos que nos permitirán crear contraseñas robustas y seguras:

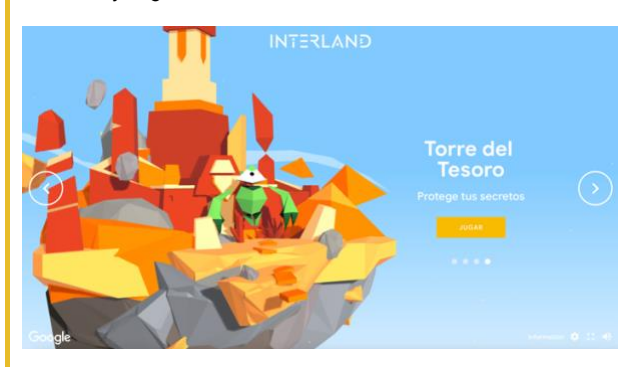

Nos movemos hacia adelante, pudiendo solo girar y saltar (con las flechas del teclado) para esquivar los obstáculos y recoger los caracteres (dados). En el primer nivel solo hay dados verdes con letras minúsculas. Al terminarlo, formaremos palabras (en inglés) con las letras recogidas, a modo de base (sencilla de recordar) para una contraseña segura.

En los siguientes niveles encontraremos también dados azules con letras mayúsculas y dados rojos con números y símbolos. completarlos nos aparecerá la palabra creada anteriormente, lista para combinar con las mayúsculas, números y símbolos recogidos, de modo que obtenemos una contraseña mucho más robusta sobre la misma base sencilla.

#### **3 CONCLUSIONES**

A modo de conclusión, se recuerda la necesidad de tener contraseñas seguras, con el juego online de Google "Torre del tesoro" (que nos ofrece sencillos trucos para crear contraseñas robustas y seguras) y una herramienta online para comprobar la fortaleza de una contraseña, o bien una dinámica de construcción de contraseñas utilizando distintos caracteres (anexo 3.1.c).

#### para aprender

algunos trucos que nos permitirán crear contraseñas robustas y seguras:

Finalmente, se puede apuntar la contraseña obtenida como ejemplo para crear nuestras futuras contraseñas de manera segura, e incluso se puede acceder a una web para comprobar su fortaleza.

#### **SESIÓN 4. Gestión información y acceso a contenidos inapropiados**

#### **Objetivos**

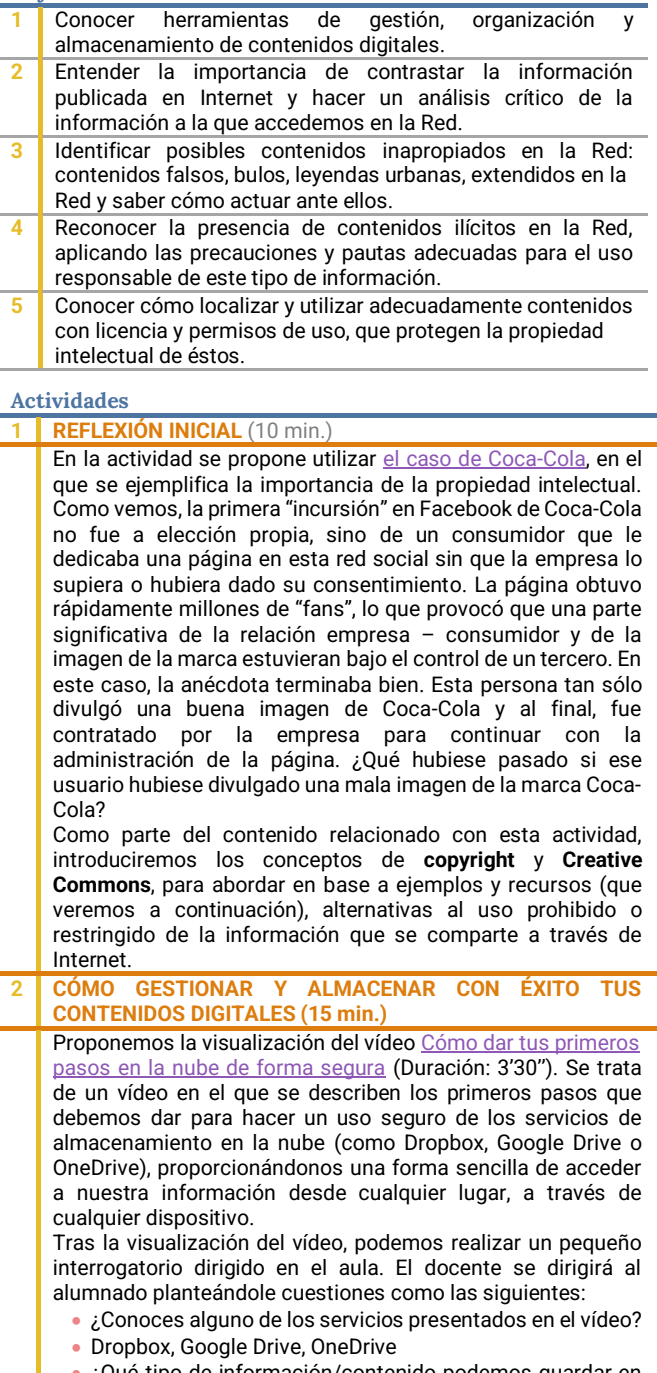

Que tipo de información/contenido podemos guardar en ellos?

- ¿Cuáles son las principales diferencias de estos servicios, con
- Respecto al USB, CD/DVD o Disco duro externo, en el que solíamos archivar hasta hace poco tiempo nuestra información?
- ¿Podrías indicar alguna desventaja o riesgo de este tipo de servicios?

Destacaremos en todo caso las principales ventajas de este tipo de servicios: gran capacidad de almacenamiento, la gratuidad (al menos para utilizar la versión básica de éstos), disponibilidad de la información almacenada desde cualquier lugar con conexión a Internet; independencia del tipo de dispositivo para acceder a ella; posibilidad de compartir información guardada con terceras personas.

Y sus posibles desventajas: recopilación de información y datos personales por parte del proveedor; riesgo de almacenar información personal sensible, que en caso de pérdida o robo del dispositivo (teléfono móvil, Tableta) quedarían a disposición de terceros y extraños; riesgo de error o robo al compartir información con otras personas (¡asegúrate de lo que compartes! y con quién lo haces).

#### 3 **CONTENIDOS INAPROPIADOS E ILÍCITOS** (25 min.)

A lo largo de esta actividad, proponemos abordar diferentes conceptos y ejemplos relacionados con el contenido no adecuado que podemos encontrar en Internet, referenciados en el [monográfico sobre contenidos inapropiados de Red.es,](https://educainternet.es/officedocs/1709?locale=es)  facilitando al alumnado pautas y recomendaciones de

actuación para afrontar con éxito esta situación. Entendemos por contenido no apropiado (adecuado) todo aquel que percibido por el menor de edad, pueda ser dañino o molesto para él/ella, representado a través de imágenes, vídeos o textos que manifiestan valores negativos y moralmente reprobables. Los ejemplos de contenidos no apropiados pueden ir desde contenidos violentos o pornográficos, a contenidos falsos o carentes de rigor (bulos, mensajes en cadena o vídeos virales), juegos de apuestas y fraudes que se distribuyen libremente a través de Internet.

A lo largo tanto de ésta, como de la próxima actividad, proponemos reflexionar sobre ello en base a algunos ejemplos destacados, como:

- La existencia de sitios web que fomentan conductas de odio, racismo y violencia: El informe RAXEN, editado por la Asociación Movimiento contra la Intolerancia, y la Red Europea contra los Crímenes de Odio, denuncia la presencia de más de 1.500 webs de contenido xenofóbico, convirtiendo Internet en un espacio "privilegiado" para propagar el odio, la discriminación y la violencia, tal como recog[e esta noticia.](https://www.20minutos.es/noticia/1869583/0/informe-movimiento-contra-intolerancia/mas-de-1500-webs/xenofobia-intolerancia/)
- Otro de los ejemplos, de que este tipo de información se propaga y extiende rápidamente a través de Internet es [Hoaxmap,](https://www.hoaxmap.org/) el mapa que identifica y localiza el origen de bulos y mentiras relacionadas con los refugiados en Alemania, que tal y como relata [esta noticia,](https://www.huffingtonpost.es/2016/02/17/mapa-bulos-refugiados-hoaxmap_n_9252528.html) han contribuido a crear un ambiente de desconfianza hacia este colectivo, al ser compartidas y extendidas a través de redes sociales.
- Páginas que fomentan hábitos y conductas que dañan la salud física y psicológica: como las páginas ProAna (a favor de la anorexia y sus hábitos y conductas) y proMía (que promueven la bulimia, como estilo de vida). Podemos presentar el ejemplo a través de [este vídeo](https://www.youtube.com/watch?v=IGSv-cVw_4c) realizado para apoyar la petición de retirar las páginas proanorexia y probulimia de Internet, a través de la plataforma [Change.org.](https://www.change.org/p/gobierno-de-espa%C3%B1a-proh%C3%ADban-las-p%C3%A1ginas-pro-anorexia-y-pro-bulimia-en-internet)
- O malas prácticas, como las recogidas en la noticia [Tampodka, eyeballing y oxy-shots:](https://www.abc.es/sociedad/20130617/abci-tampodka-eyeballing-alcohol-adolescentes-201306111114.html) las prácticas con alcohol más arriesgadas, difundida con rapidez a través de Internet.
- Bulos, mensajes en cadena y fraudes, divulgados y extendidos a través de Internet (con el refuerzo de la viralidad de las redes sociales), como por ejemplo, el falso anuncio de **ZARA**

Es importante comentar con el propio alumnado, que el acceso a éstos y otros contenidos, relacionados con el extremismo ideológico (ultraderecha, extrema izquierda), religioso (Daesh) o deportivo (hooligans), o con la incitación a conductas autolesivas (pérdida de peso; consumo de alcohol y otras drogas; suicidio), pueden ser una fácil entrada a comunidades peligrosas en línea, favorecidas por el anonimato de la Red y por la facilidad de difusión a través de otros medios tecnológicos, como redes sociales, WhatsApp, Telegram, Snapchat, valorando con ellos, la importancia de rechazar este tipo de conductas y contenidos extendidos en la Red.

Tras el análisis de algunas de las situaciones representadas en estos y otros ejemplos, el docente puede introducir en el aula

un pequeño debate en grupo, que en torno a uno de los contenidos inapropiados explicados, permita la reflexión y análisis crítico por parte del alumnado.

#### **SESIÓN 5. Netiqueta: comportamiento en línea**

#### **Objetivos**

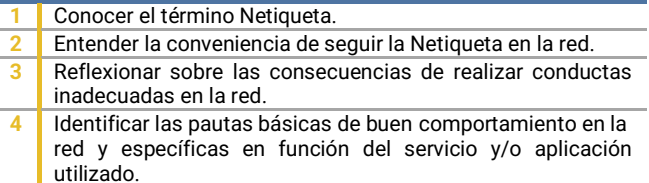

#### **Actividades**

#### **1 INTRODUCCIÓN A LA NETIQUETA (15')**

Se puede iniciar la sesión preguntando a los alumnos su conocimiento sobre la temática con preguntas del tipo:

- ¿Crees conveniente seguir una serie de normas al hablar con • alguien? ¿Por qué?
- ¿Qué normas sigues tú cuando te comunicas con otras personas a través de Internet?
- ¿Has tenido algún problema con algún amigo/compañero por un malentendido en una conversación de Internet?
- ¿Has oído hablar de la Netiqueta? ¿Sabes lo qué es?
- A continuación, la visualización del [vídeo "Reglas de](https://www.youtube.com/watch?v=u9LTNiTzDAM)  [Netiqueta"](https://www.youtube.com/watch?v=u9LTNiTzDAM) ayudará a introducir el concepto de Netiqueta, observar por qué es necesaria y avanzar unas primeras normas de comportamiento a seguir en la Red.

El docente completará la información del vídeo destacando el concepto de Netiqueta, haciendo observar al alumnado que se trata de una serie de sugerencias dirigidas a fomentar la buena convivencia en la red. Que implica también conocer las características de los servicios y/o aplicaciones que usamos para utilizarlos de forma correcta y respetuosa. De lo que se puede deducir que estas normas de buen comportamiento evolucionan con la propia evolución de Internet.

Reflexión grupal sobre:

- ¿Qué sucede en el vídeo?, ¿por qué?
- Definamos el respeto con nuestras propias palabras, ¿nos gusta que nos respeten?
- ¿Puede ayudar el respeto a prevenir conflictos?, ¿cuán importante es?
- ¿Por qué puede que en Internet respetemos menos a los demás?
- Si no cuidamos unas relaciones positivas con otras personas ¿qué consecuencias tiene?, ¿y si esto sucede en la Red?

#### 2 **LA COMA SALVAVIDAS** (10 min.)

Con esta actividad se evidenciará la importancia de escribir correctamente, también a través de Internet. La actividad toma su nombre de *este vídeo*.

El alumnado trabajará en parejas redactando 3 frases en las que la incorporación y/o situación de las comas desvirtúen el sentido del mensaje que quieren transmitir. Posteriormente se pondrán en común todas las frases.

Una de las formas de comunicación más utilizadas a través de Internet es precisamente la escritura, por lo que se debe tener en cuenta la redacción, la ortografía y la gramática. Por un lado, se facilitará la comprensión del mensaje, por otro, se ofrecerá una buena imagen. Las personas que cuidan la forma de escribir demuestran que están dispuestas a hacer las cosas bien.

Por breve que sea el mensaje, por ejemplo cuando se utiliza una aplicación de mensajería instantánea, al escribirlo de forma correcta también se está transmitiendo el trato que se da a los demás, es decir, el interlocutor percibe que se le valora. Otros aspectos que pueden ayudar a mejorar la comunicación escrita cuando se utilizan medios digitales pueden ser los siguientes:

- Acompañar con emoticonos para reforzar los mensajes. Su uso hace parecer más amigables, siempre que no se utilicen en exceso.
- Además, pueden ayudar a suavizar mensajes demasiado duros.
- No escribir en mayúsculas, ya que se entiende que se está gritando.
- Evitar responder con monosílabos. En determinadas conversaciones

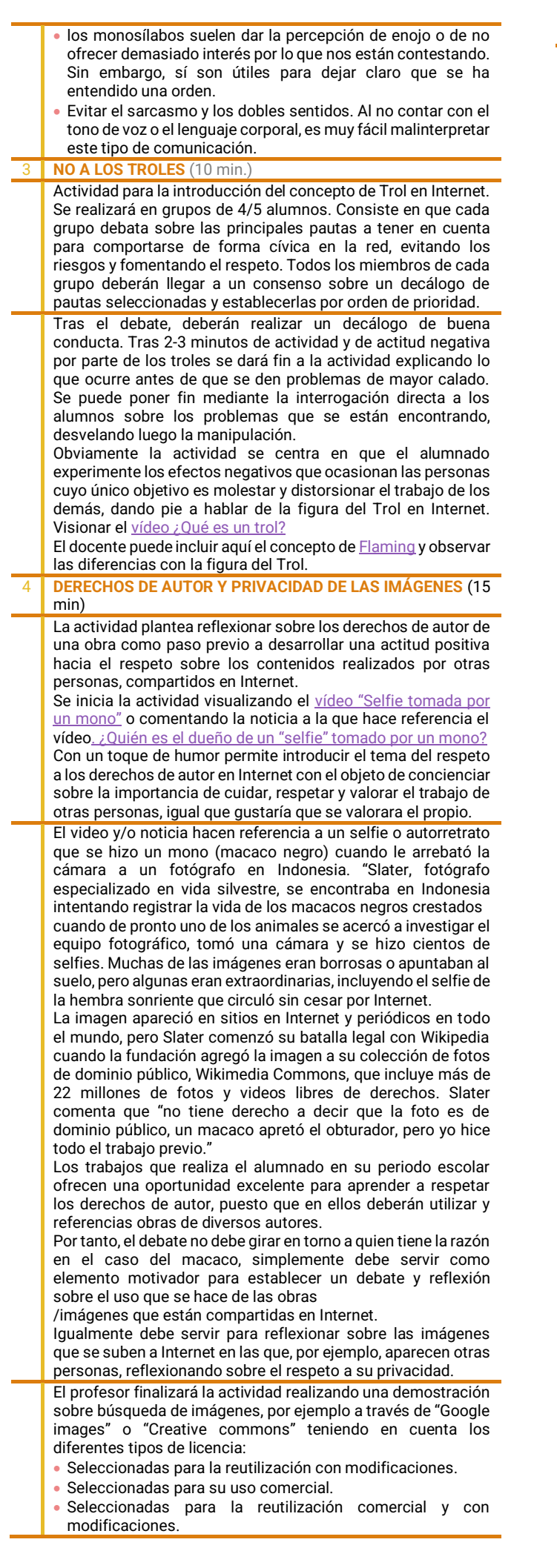

## *Créditos: INCIBE*